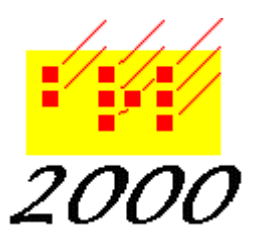

*Braille2000*, LLC

6801 Southfork Cir, Lincoln, NE 68516 Phone: (402) 423-4782, Fax: (402) 423-5154 <http://www.braille2000.com>

> April, 2021 Version 2.276 or later

# *Braille2000 Music Transcription*

# **Overview**

Music transcription is unusually challenging because of its unique cell usage and special page layouts. In music transcription it is common for two (or more) lines of braille to align vertically (almost like fields in a short table) when transcribing multi-clef music (e.g., piano music) in barover-bar notation. Vocal music would also have words aligned with the notes. With that kind of page layout, the notions of word-wrap and self-formatting paragraphs go out the window. Music transcriptions also use a unique style of page numbering. The fundamentals of music transcription are given in the publication Music Braille Code 2015. That code conforms to the framework for music braille transcribing established by the international music braille committee.

(Ed. Note: it was for a music transcriber that the Braille2000 line of software was developed many years ago.)

#### **Editing and Code**

A music transcription involves music notation and prose. The transcriber should set Braille2000's code choice for the prose, nowadays done in UEB. Braille2000 does not presently have a code for the music notation itself, mainly because there is no standard print data for music (although there are some notational conventions using XML). The result is that blocks of prose can be brought into Braille2000 via copy and paste but the music notation is done via six-key manual entry.

The Braille2000 print view and the so-called "green line" are useful for proofreading prose but there is no proofreading tool that can show music notation (notes) given the music braille.

#### **Page Numbering**

Page numbering in Braille2000 is dynamic. The transcriber indicates the start of a braille page number sequence (the transcriber pages, the preliminary pages, the text pages) and within each sequence Braille2000 supplies sequential page numbers. On interpoint transcriptions, the appearance of the braille page number may be suppressed for back-side pages, although that is not done according to Music Braille Code 2015 (see "Interpoint" below).

The transcriber indicates the print reference page number at the location of the first material from a given print page. This can be done via Do / Page Numbering or (if the next print reference number is the next in sequence) via Next Print Page (via right-click). In Textbook Format, mid-page transitions from one print page to the other are automatically signaled by a "print page turn indicator line" that is generated where the print page start has been indicated. This same strategy is to be used in a music transcription, except that Braille2000 does not insert page turn lines.

In music braille, the location of the page change is shown on the page by the turnover sign  $(5)(25)$  $(\mathbb{S})$  in print view) sometimes followed by the print reference number. It is typical that the same

turnover will be shown again on the next braille line, one for each clef. The transcriber should perform Do / Page Numbering or Next Print Page on the material immediately following the first such turnover sign for a given print page. (Braille2000 does not automate the generation of the turnover sign because it does not know how many lines will need the same indication. You can insert the sign using Insert / Special Character / Turnover, and you can define a Speedbraille™ key to do it.) Thus for each new print page, the transcriber should use Next Print Page (or Page Numbering) once and also insert one or more turnover indicators.

# **Music Page Numbering**

At the start of each transcription, the transcriber should use Do / Page Numbering to declare the page numbering layout. There are choices for Textbook, Literary, and Music layouts. You need to select "Music" for a music transcription, it invokes special behaviors that are unique to music braille. For music, the print reference number shows in the upper-left corner of the page. The braille page number shows in the upper-right corner. Print numbers are shown in a "combined format" that consists of the pagination indicator  $(5)(25)$  followed by a print reference number or an interval of two such numbers connected by a hyphen. (Note that the combined number format of music does not conform to UEB.)

The Braille2000 system, with its dynamic page numbers, formats the print and braille page numbers automatically: **the transcriber should not include the pagination indicator when entering print page numbers in the Page Numbering dialog box**. On rare occasions, out-of-sequence print page material may be transcribed onto the same braille page, and in that situation the print reference number (upper-left) may need to have multiple parts (not just an interval) separated from each other by a space… **Braille2000 does not automate this rare situation**.

The print reference number (upper-left) is automatically composed with the pagination indicator and the print number for the material on the braille page, as signaled by the declared print number provided via Do / Page Numbering or Next Print Page. If one or more new print pages are so declared on a braille page, a combined print number is automatically generated based on the print number that starts on the braille page and the print number that ends on the page. When determining that interval of print numbers, blank material is ignored (i.e., if the previous print page spills onto the next braille page with just blank lines, it is not deemed to be present on that braille page for the sake of the combined print reference number).

Note that the pagination indicator (unique to music braille) forms a non-UEB number sequence in which the hyphen **does not** terminate number mode, i.e., 8-9 is written with a single number sign. 8- 9 occurring in normal prose (in a music transcription) will be handled as a standard UEB number pair with two number signs, unless it is a turnover beginning with (5)(25).

# **Correcting Page Numbering Errors**

Page numbers in Braille2000 (along with other page layout behaviors) are controlled by *annotations* (non-prose directives). Annotations do not consume space in your transcription, they show (when enabled) as small yellow triangles. You should enable their showing via "Show Layout Annotations" in the Display settings dialog box reached via Adjust / Display (put a checkmark in that item). Annotations are planted in the transcription by actions in the "DO" menu group (Do button). If you find an annotation in your transcription, hover the mouse over it and a popup will tell you the kind of annotation(s) that is(are) there. If you then right-click on the yellow triangle, the annotation control tool will appear. It has "Remove" and "Change" buttons. If you click Change

you can see what the annotation does and can alter its settings. If the annotation was created (via Do or Next Print Page) by mistake, click Remove to eliminate it.

If you have page numbers that are wrong, there are techniques to quickly correct them. Page numbering involves three inter-related concepts: layout, braille numbers, and print numbers.

# Layout

As mentioned earlier, you should use Do / Page Numbering at the top of your transcription to declare the kind of page numbering you will use. The page numbering layout is normally uniform throughout the entire file. The layout is asserted by a "Numbering" annotation, and it is normally located at the first cell in the file and there are normally no other annotations of that kind. Things can go wacky if at some point in the file a different kind of page numbering is declared (an overriding annotation!). To fix such a problem, use Ctrl+a (select all) to highlight everything and then use Do / Page numbering to change Quick Setup to "No Numbers" (click OK, don't panic, the page numbers will all disappear). Then (with the highlighting still in place) use Do / Page Numbering to change Quick Setup to "Music" (click OK, then press ESC to remove the highlighting). This will reassert music style page numbers throughout the file.

# Braille number sequence

If you have braille page numbers that are wrong, remember that there is a (auto) sequence for Tpages, another for P-pages, and then for text pages. You fix each kind of pages separately. Suppose the P-page numbers are wacky. Fix them by highlighting just the P-pages. Then use Do / Page numbering and enter **only** the braille number p1 and click OK (then press ESC to remove the highlighting). This will re-sequence the highlighted pages as P-pages. You can do similar fixes for T-pages and text pages… do each kind separately, as needed.

#### Print number sequence

If you have print numbers that are wrong it is because the underlying print number annotations are wrong or out of place. Inspect the print reference numbers and determine which print pages are improperly declared (there may be several). For each print page whose reference number is misbehaving, highlight exactly the prose and/or notation for that print page. Then use Do / Page Numbering and enter only the correct print number for the highlighted print page and click OK (then press ESC to remove the highlighting). This will clean up the print number declaration for that print page. You may need to do additional print pages (just those that are misbehaving) until the print reference numbers become correct (they are dynamic, they will respond).

# **Page Headers in Music Transcription**

Following Music Braille Code 2015, music transcriptions are to have a running head. This heading is installed in Braille2000 by using Do / Running Head. The running head appears on the first line of all subsequent pages.

When the page numbering layout is for music format, the first line of each page is also used for the print reference number and the braille page number. The running head is centered within the space of the first line between the print reference number and the braille page number (this is not the same positioning as for literary braille). Furthermore, if the running head is too long to fit between the page numbers with three cells of left and right pad, then the print reference number is moved to the second line of the page and the running head is then centered between the left side of the page and the braille page number. If the running head is still too long for the available space, it is truncated. (When the print reference number occurs on the second line, it is the only thing on line two.)

#### **Interpoint**

Some embossers can create two-sided (interpoint) braille. In an interpoint file, braille pages are paired as front and back sides. Whether or not such pairing is in effect is controlled by the file's embossing mode that you can set via Adjust / Document. When set to interpoint a few special things happen: the file length is always a multiple of two pages (if necessary a final blank page is provided to complete the last front/back pair) and the braille page break tool (for jumping to the top of a new braille page) has options for jumping to the next front side page or to the next back side page or to just the next page.

When the embossing mode is interpoint, there are also options to suppress the running head on back sides and to suppress the braille and/or print page numbers on back sides. Suppressing those items saves space but there is no universal notion about it... it is an "agency decision". The typical choice is to suppress only the braille page number, and that is what happens if you select Interpoint Textbook, or Interpoint Literary, or Interpoint Music page numbering style. Note that Music Braille Code 2015 calls for no suppression at all. To get that effect, select Music (not Interpoint Music) in the Page Numbering dialog box and then use Adjust / Document to set the embossing mode to Interpoint.